## **Cambiar los ajustes de un dispositivo registrado compatible con Bluetooth**

Puede cambiar los ajustes de un dispositivo compatible con Bluetooth registrado.

Los ajustes de audio de los auriculares también pueden cambiarse.

*1* Pulse "MENU".

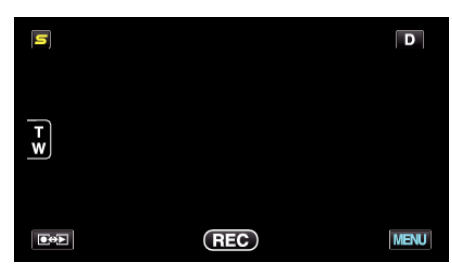

2 Pulse "森".

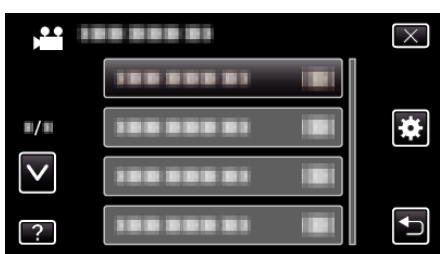

*3* Pulse "Bluetooth".

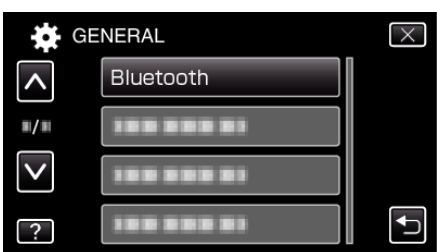

*4* Pulse "CAMBIAR AJUSTES".

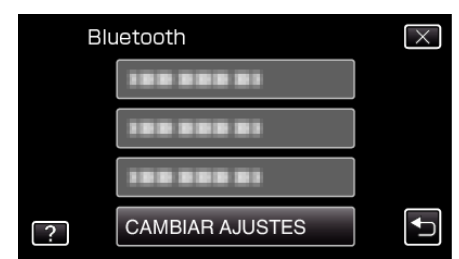

*5* Pulse el dispositivo deseado.

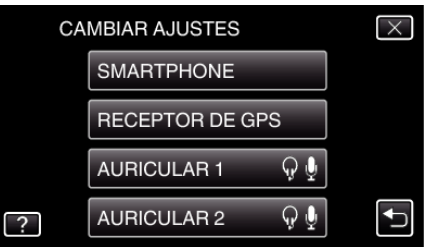

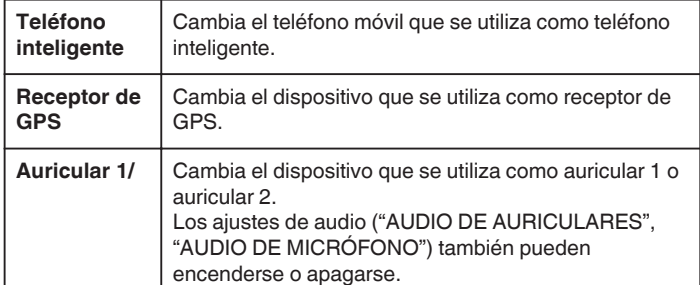

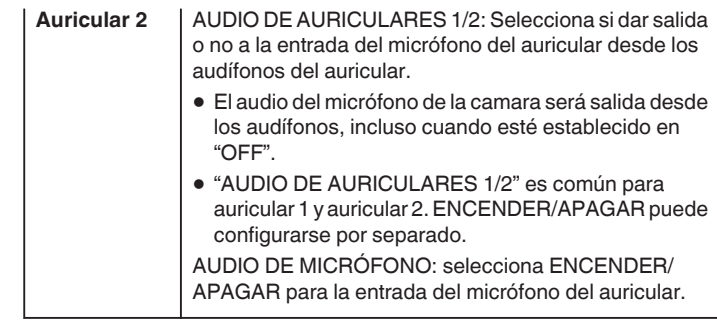

## **Nota :**

0 El establecimiento de conexión se convierte en "OFF" después de haber cambiado el dispositivo. Cambie el ajuste a "ON" desde el menú.